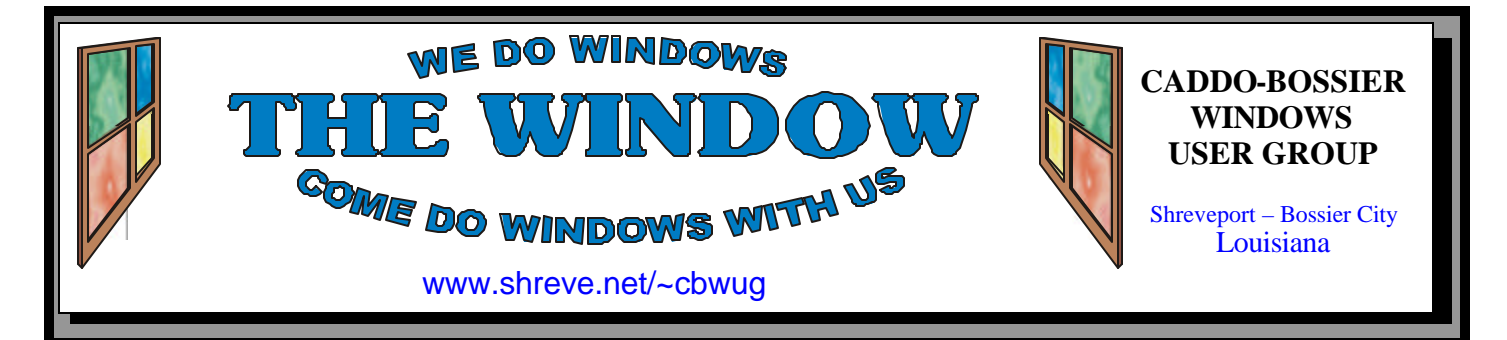

Volume 10 No 9 Caddo-Bossier Windows User Group Newsletter September 2008

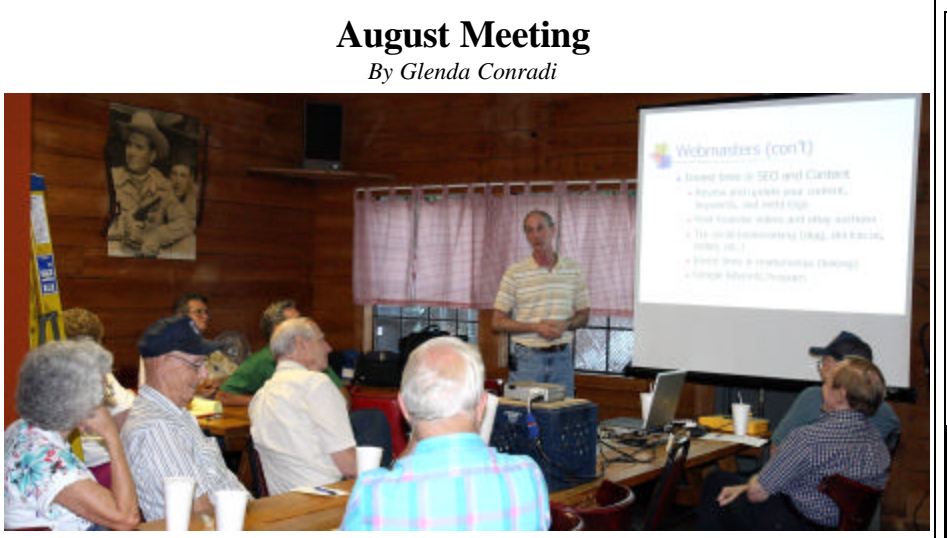

*Allen Marsalis tells group how to maintain a Web site*

 One of our members, Allen Marsalis, president and CEO of Bandwise LLC, presented an excellent program on Web pages to our group in August. He told us some good companies to use for email services and also some good places to have your Web sites hosted.

 Allen shared some guidelines for keeping your Web page up to date by regularly going to the site to add information and remove

outdated content. He talked about how to help prevent letting your domain name expire by checking the expiration date at least yearly. Allen explained how difficult it is to get your Web site in one of the top ratings with Google, so it appears at the beginning of the list when people search for sites. He gave tips on how to help improve your Web sites rating with Google, plus much more good information.

### **September Program**

#### *By Glenda Conradi*

 Our September program will be one of our popular open sessions.

 Bernie is going to show you some neat things about Windows Vista. Some of our members are using Vista and really are pleased with it. They may be able to give some input, too. Jay Graff has recently acquired a very small computer that is

really easy to tote around. He is going to show it to us and tell us some of the things he uses it for. We may have some other people tell about, and show some neat new computer equipment they have gotten.

 There will also be time for your questions.

Should be an interesting program.

### **\*MEETINGS\***

Thursday September 11, 2008 Thursday October 9, 2008

#### **Podnuh's Bar-B-Q**

 1146 Shreveport-Barksdale Hwy Shreveport, Louisiana

7 p.m. *Meetings 2nd Thursday of each month*

#### **MARK YOUR CALENDAR**

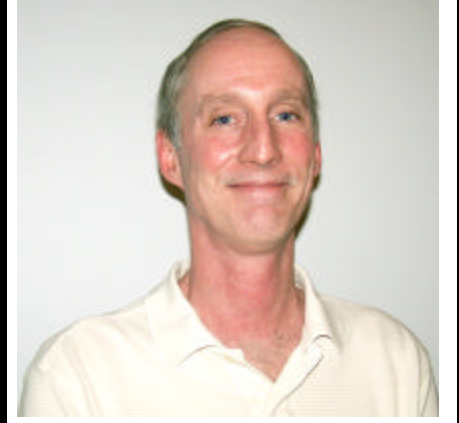

Thanks to Allen Marsalis for an excellent program on how to get your Web site hosted, and maintaining it. He also shared things Google has to offer.

### **~Contents~**

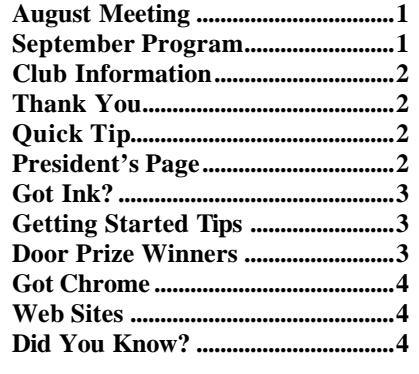

#### **THE WINDOW Published by Caddo-Bossier Windows User Group Member of APCUG**

**Editor** Glenda Conradi (glenda@conradi.com)

**Co-Editor**<br>Jay Graff (jay@jay  $(iay@jayGraff.com)$ 

Submit articles for newsletter, in RTF file format, by last day of month to glenda@conradi.com.

The opinions expressed in the articles in this newsletter are not necessarily those of the editors or publisher. Mention of products by their trade name does not in any way constitute endorsement by the editor or publisher.

The Caddo-Bossier Windows User Group is a tax exempt, non-profit club.

Membership Dues. Full: \$12.00 a year Spouse: \$6.00 a year Student: \$6.00 a year.

#### **C-B WUG's Web Address www.shreve.net/~cbwug**

**Club Officers**<br>*President* Bernie **Bernie Conradi** (*bernie@conradi.com*)

*Vice-President* Wayne Ebert (*wdebert@suddenlink.net*)

*Secretary* Glenda Conradi (*glenda@conradi.com*)

*Treasurer* Charlie Byrd *(cbyrd22@suddenlink.net)*

ֺ֖֚֝֬ **Board Members at Large** David Huckabee *(dhuckabee@msn.com)*

### **~Thank You~**

**Podnuh's Bar-B-Q** 1146 Shreveport-Barksdale Hwy for letting our group hold our monthly meetings in a private dining room in their restaurant

**Nationwide Internet** for generously providing an email account and internet access for C-BWUG and for providing web space for our club.

**BancorpSouth** on Youree Drive for providing us with a checking account at no charge.

## **~A QUICK TIP~**

#### **Change Screen Resolution in Windows XP**

Right-click on the desktop and then left click on Properties from the menu that appears. The display properties dialogue box will appear, click on the settings tab at the top right of the box.

 The slide bar is what you use to change the screen resolution, the options you have will depend on your

graphics card and monitor, but the standard options are 800x600, 1024x768 and 1152x864. The default  $(in XP)$  is set to  $800x600$ 

 Slide the bar to the resolution of your choice and then click the Apply button. The screen will resize to the new resolution.

Click Yes

# **President's Page**

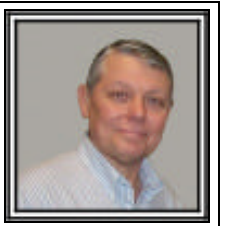

### **Caddo-Bossier Windows Users Group August Meeting**

 On a warm August evening Glenda and I arrived at our meeting place to a very hot room, as the air conditioner was froze up. They went to work, with a little advice from Julious Windham, and by the time the meeting started the room was getting cool. We thank Podnuh's for their efforts to get us fans and get the A/C working. We had a very, very, good program this evening provided by Allen Marsalis. He gave a tremendous amount of information about using a web site, telling us how to check the Google rating of a site and how to get free information about your web site usage. He told us that metatags and key words need to be used sparingly and that these words also need to be as part of the content of the site. His recommendation was to update your site regularly, keep it up to date, and then people will be willing to come back to your site to see the new information. A site that is not kept up to date will become stagnant, and then people will not come back if there is not any new information. He also stated that if you are happy with your web host, then stay with them. If your web host or ISP is not giving you good service or you have trouble contacting or getting tech support, it might be time to look for another provider. I also reminded all about the latest Microsoft Updates to be sure that we keep our operating systems and Office programs up to date. I also informed all about one of the latest viruses that is circulating. This virus is called "Antivirus 2008". This virus has nothing to do with Norton and pops up a screen wanting to you buy a fix for a virus. This is a scam!. There are removal tools available to get rid of this virus. I found that Windows Defender will find it for you, also. I recommend that if you think you have it to run your virus scans and Windows Defender to get rid of this virus. The door prize winners for the month were: Rick LaCour a 2 gig thumb drive and Allen Marsalis a "Hacking Windows Vista" book. Congratulations to our winners.

Bernie Conradi, President Caddo-Bossier Windows Users Group

### **Got Ink?**

#### *by Jay Graff*

 Anyone that owns an inkjet printer knows how expensive the cartridges can get, especially if you do a lot of printing. With the prices of printers dropping, sometimes it almost seems like it would be cheaper to just buy a new printer. Most people are pretty much set in their ways and have their own opinions about replacement cartridges. There are 3 main options you have when your printer cartridge runs out of ink. The first and most expensive one is to go to your favorite store and buy a genuine replacement. They are usually very expensive, but the printer companies (and lots of people) will tell you that this is the best option. You will hear that this gives you the best quality and your printed documents will last longer. Personally I question that last, but that is just my opinion. Another option is to try to have them refilled. To me, this is the most risky. Every time I attempted this in the past, some kind of disaster happened and I wound up buying the high priced ones. A third option, and this is my choice is to look for cheap off brand replacements. Remember, this is just my opinion, so please don't start sending me any nasty emails. To put things in perspective, I have two Epson printers. By the way, I chose my printers for the availability of the cheap inks. On the one I use the most, the black cartridge costs around \$25 and the color ones around \$12-15 depending on where I buy them. I have one site I have been buying them from that sells them all for \$1.99 each. Think of it. I just bought 3 sets of 4 for a little more than the price of one black. Everything is not always great with the cheapy brands. Every now and then I will get one that won't work and sometime they don't empty out completely before I have to change again. But at \$2 apiece I don't feel that bad. I am not that much of a stickler on print quality and have not seen that much of a difference. Again, at these prices, who can complain. I have never had any problems with any of my printers since starting to use these cartridges, but if the absolute worse ever happened and it messed up one, as I mentioned before, I would probably just go out and buy a new one. If you are in the market for a new printer, I would strongly recommend that you consider the cost of replacement ink. It's not much of a bargain if you pay \$80- 100 for a printer and have to spend \$50-60 to replace the ink. Another thing I would suggest is to buy one with individual cartridges as opposed to one with one cartridge for all colors. Buying replacement cartridges is a very subjective choice. If you are happy with the name brand and can afford it, go for it. But if you want to try a cheaper option, you might want to shop around. The low price cartridges are out there, all you have to do is look for them.

#### **GETTING STARTED TIPS**

#### **Add Folders to Vista Taskbar**

 If you would like to have the quickest access possible to folders on your desktop you may want to put some of them on the taskbar. You can add the Computer menu as a folder on the taskbar for the easiest access to your drives. You may also any folder to the taskbar that you use often and want to have quick access to.

To add a folder to the taskbar, just right-click on the taskbar and choose the Toolbars menu, then click on New Toolbar.

Find the folder that you would like to add to the taskbar, such as the Computer icon, and click on Select Folder.

You should now see the Computer folder, or whatever folder you selected, on the taskbar. Click on the arrows and you can browse through all your drives.

It may be a good idea to add the Desktop to the toolbar as well.

### **Door Prizes Winners for August 2008 Meeting**

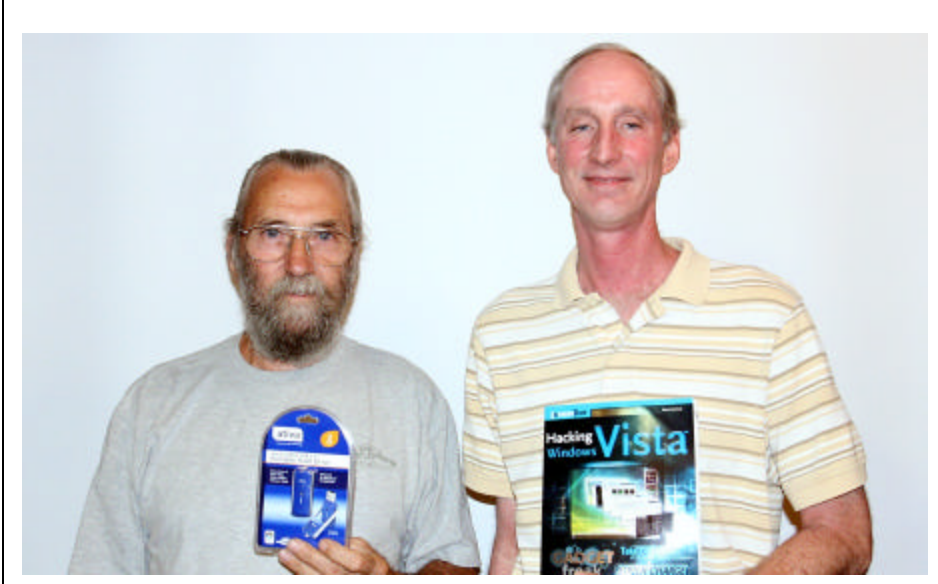

*Rick LaCour & Allen Marsalis*

The August door prizes were won by Rick LaCour, a 2 GB Flash Drive and Allen Marsalis, a Hacking Windows Vista Book.

All Caddo-Bossier Windows User Group club members in attendance are eligible to win door prizes at the monthly meetings.

### Got Chrome.... *~Web Sites~*

*By Bob Franklin*

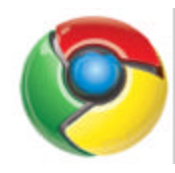

Google Chrome

 Seems the hot buzz this week is Google's new browser, Chrome. The Linux version has not been released yet, so I fired up a Windows XP SP3 box and surfed over and grabbed a copy of Chrome. Well not exactly, all I was able to download was a ChromeSetup.exe file, however that file ultimately downloaded and installed chrome in one quick process. The install went like clock work and even offered to import my Firefox settings and bookmarks to Chrome.

I must say, it's fast... double click and bamm, it's open! Chrome runs circles around IE 7 and Firefox 3 on initial start up and loads pages in a flash. Ok, Chrome loads fast and displays pages with the speed of light, but speed is not everything or is it?

Chrome has a totally different look and feel. First thing I noticed was the menu bar, it's missing and no option to turn it on. Chrome does allow a few changes in the options dialog, but mostly basic and security options. No look and feel options are available, not yet anyway... this is a Beta so more options may come later. One thing about this browser, plain and simple, not many buttons to push.

Bottom line.... If you want a simple easy to use browser that's faster than a speeding bullet, more powerful than a locomotive, able to leap tall buildings in a single bound, then Google Chrome maybe just what you're looking for.

Ok, Ok, I know... but Chrome is fast.

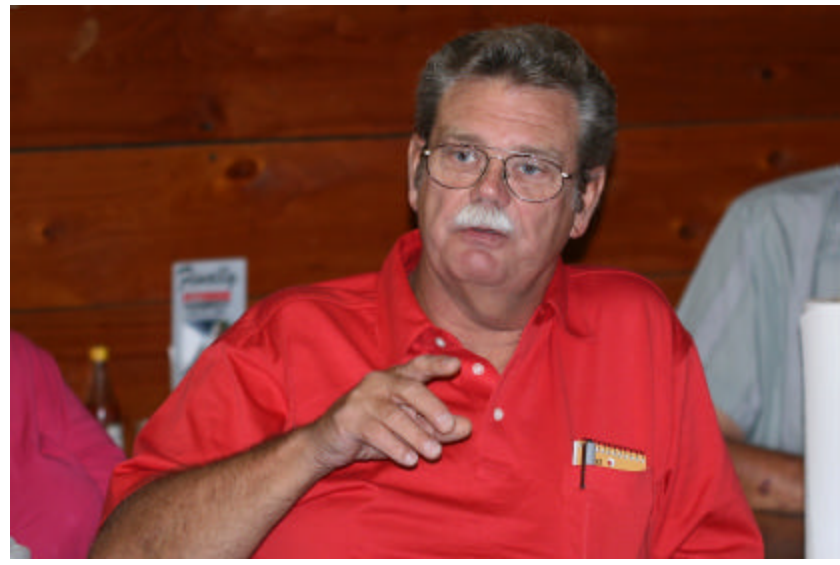

*Bob Franklin shares information at a C-B WUG meeting*

#### **Windows Keyboard Shortcuts**

http://computershopper.com/feature/bestcomputer-tips-tricks-windows-keyboardshortcuts *(Keyboard Shortcuts for Windows Vista* 

*and XP and Microsoft Office)*

#### **Hoax Busters**

http://hoaxbusters.org/ *(This site list HOAXES - emails that are simply not true! No big company is going to give you a GIFT CERTIFICATE (giveaway hoaxes), spamming your friends and family will not provide medical care or financial relief for an ILL OR INJURED CHILD (sympathy hoaxes), that PERFUME IS NOT ETHER (urban legends), and there is no such thing as E-MAIL TRACKING! If you receive an email urging you to forward a message that contains a reference to any of these, or similar items, please DO NOT, as you will only be helping to perpetrate and perpetuate the hoax.)*

#### **Numbers to Have On Cell Phone**

http://www.lockergnome.com/ cellphones/2008/08/19/numbers-yourcell-phone-should-have-stored/ *(A list of ten numbers you should have stored in your cell phone, and why.)*

#### **17 Common Poisonous Plants**

http://www.aspca.org/site/PageServer? pagename=pro\_apcc\_common *(Some plants may be not be suitable for a pet household. The ASPCA provides a list of seventeen poisonous plants.)*

#### **Hoax-Slayer**

http://www.hoax-slayer.com/ *(Another Hoax site that has the latest email Hoaxes & current Internet scams)*

### **DID YOU KNOW?**

 You can stop the screensaver from coming on.

 Just click on the start button, so that the menu is shown.

 Leave the menu up and the screensaver will not start.